# SUPPORT VISUAL BASIC SCRIPT

## TABLE DES MATIERES

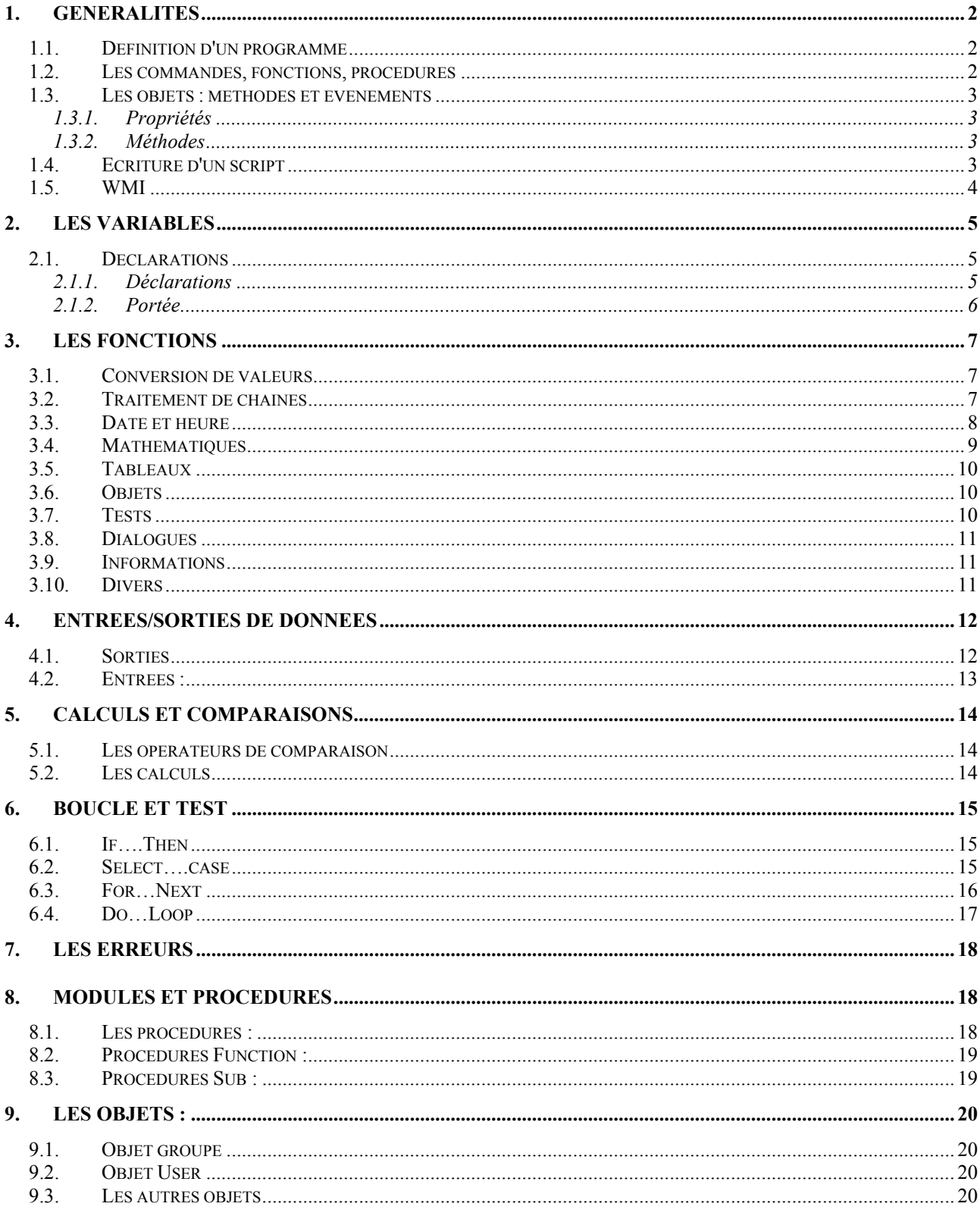

## **1. GENERALITES**

Visual Basic Script vous offre la possibilité de développer vos propres programmes sous l'environnement Windows un peu comme les fichiers bat sous Ms-Dos mais avec des possibilités plus importante. Le cadre de ce support est de faire des scripts permettant de gérer un réseau Microsoft à base de serveur et de clients Windows NT, 2000 et XP.

**Visual Basic Scripting Edition**, (**VBScript** en abrégé), est un langage de programmation dérivé de **Visual Basic for Applications** (**VBA**), lui-même issu de **Visual Basic**.

Il est destiné à la conception de **scripts**, c'est à dire des suites de **commandes**, destinés à être utilisés dans différents **environnements** :

- **Active Server Pages** (**ASP**), qui désigne la technologie de pages dynamiques sur les serveurs HTTP Microsoft (IIS - Internet Information Server).
- **Formulaires Outlook**
- **Windows Script Host** (**WSH**), sous-ensemble de Windows utilisant ces scripts pour réaliser diverses tâches automatisées.
- **Microsoft Internet Explorer** (**IE**), où il est utilisé dans des scripts cotés **client**. Cette dernière utilisation présente peu d'intérêt, car les navigateurs non-Microsoft ne supporte pas les scripts.

**VBScript** est utilisable sous toute plate-forme **Windows 32 bits** (Windows 95,98, ME, NT4, 2000, XP)

#### *1.1. Définition d'un programme*

Suite logique et séquentiel d'instructions qui commande le traitement des diverses données ainsi que la gestion de l'environnement (clavier, écran, imprimante, …)

La façon d'écrire les instructions dépend du langage de programmation utilisé. Chaque langage à ses spécificités d'écriture et notamment de syntaxe, mais beaucoup se ressemblent. A vrai dire, l'ordinateur ne comprend qu'un seul langage qui est le " langage machine ". Par conséquent le langage de programmation va jouer le rôle de traducteur entre vous et la machine de manière à rendre l'approche beaucoup plus facile et pratique.

#### *1.2. Les commandes, fonctions, procédures*

Les commandes sont des instructions connu de VB avec lesquelles vous lui passez des ordres. On parle de "mots-clé".

Les fonctions servent à calculer des nombres ou à manipuler du texte et retournent un résultat.

La syntaxe est **Function** nomfonction()

Vous pouvez combiner commandes et fonctions.

Par exemple vous demandez à VB : "d'afficher le calcul racine carré de 4"

commande fonction

Les procédures sont comme les fonctions mais ne retournent pas forcément un résultat.

La syntaxe est **Sub** nomprocédure()

#### *1.3. Les objets : méthodes et événements*

Dans VBS on utilise des classes d'objets comme la classe Group qui désigne les groupes d'utilisateurs. Avec cette classe Group on associe une méthode par exemple Create qui permettra d'ajouter un groupe. Les méthodes ne sont pas propre à une classe d'objet.

Chaque objet dispose de propriétés, de méthodes. Chaque objet porte un nom pour l'identifier.

#### *1.3.1. Propriétés*

Les propriétés sont par exemple, la couleur ou la légende des objets. Pour les modifier par programme, vous pouvez donner le nom de l'objet, ainsi que la désignation de la propriété.

Voici la syntaxe générale :

#### **NomObjet.Nompriété=" "**

#### *1.3.2. Méthodes*

Une commande est une instruction pour un processus interne : traitement de variable, test, boucle,…

Une méthode est une instruction relative à un processus au système tel que le traitement des entrées, des sorties.

En résumé, toutes les manipulations d'objet que ce soit des fenêtres, des contrôles, des imprimantes, sont des méthodes. On peut résumé ceci en disant que toutes les instructions adressés à un objet bien défini sont des méthodes.

#### *1.4. Ecriture d'un script*

Le plus simple est d'utiliser le bloc note mais en cas d'erreur de fonctionnement vous n'avez pas la numérotation de ligne. Attention il faut donner l'extension VBS pour pouvoir l'exécuter.

Je vous conseille de télécharger un éditeur de script, beaucoup plus pratique (numérotation des lignes). Personnellement j'utilise "VBS Factory" que l'on trouve sur www.telecharger.com.

#### *1.5. WMI*

Certains scripts **VBS** peuvent faire appel à **WMI** (*Windows Management Instrumentation*).

C'est un **fournisseur d'informations** diverses sur une machine **locale** ou **distante** (matériel - BIOS compris -, disques, mémoire, comptes, réseau, ...), constitué d'une (gigantesque) **base de données standardisée** (gérée par le processus *WinMgmt.exe*).

Elle repose sur un modèle commun **CIM** (*Common Information Model*) lequel est un **standard**, créé par le **DMTF** (*Distributed Management Task Force*), organisme **indépendant** de Microsoft (mais Microsoft en fait partie, au même titre que 3Com, AMD, Cisco, Compaq, DELL, Fujitsu, HP, IBM, Intel, Nec, Novell, Oracle, SAP, Siemens, Sun, Symantec, ...).

A l'aide de scripts ou programmes écrits en VBScript, Jscript, Perl, VB, C#, ..., on peut ainsi accéder à **n'importe quelle information** concernant le système (local ou distant), sans devoir aller explorer la Base de Registres ou autre source.

**WMI** ne remplace pas la BDR, mais va chercher dedans la plupart de ses informations. Le "plus" est que la collecte d'informations est **standardisée**, essentiellement sous la forme de requêtes **WQL** (**W**indows Management Instrumentation **Q**uery **L**anguage, analogue à **SQL**) .

**WMI** est installé **d'origine** sous **Windows ME**, **Windows 2000**, **Windows XP** et **Windows 2003**.

Dans le cas de **Windows 95/98/98SE** et **Windows NT4**, il faut **l'installer** séparément, à partir d'un fichier auto extractible **téléchargeable** librement sur le site Microsoft.

Pour ceux qui veulent **aller plus loin** dans la connaissance de **WMI**, un outil (fortement **documenté**, y compris en français) est le *WMI SDK*, qui se présente sous la forme d'interface WEB, et permet d'explorer **toutes** les classes (leurs fonctionnalités et leurs contenus)

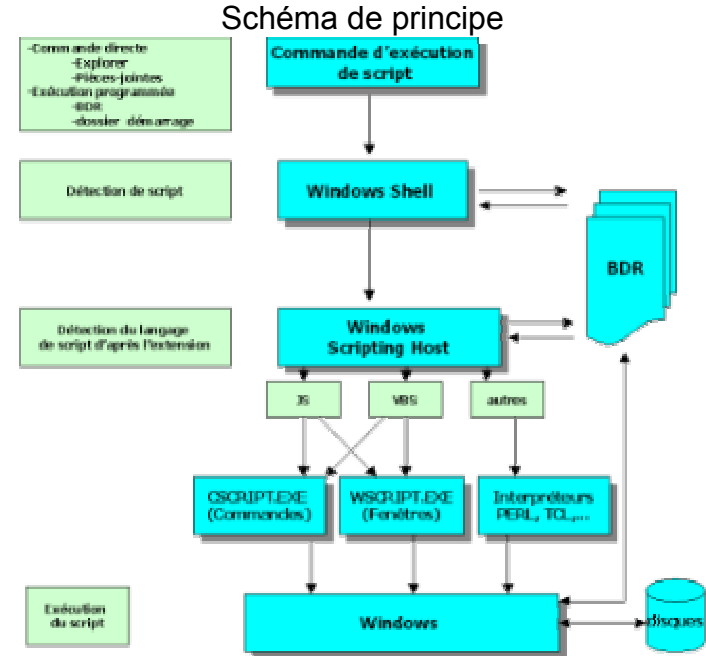

## **2. LES VARIABLES**

#### *2.1. Déclarations*

Toutes les données qui surgissent en cours de programme doivent être stockées en mémoire par l'intermédiaire d'une variable, mais il faut identifier la nature de la valeur stocker.

Pour conserver un nombre en mémoire, il suffit d'écrire simplement :

#### **son nom = à son contenu**

On distingue nombre et texte

Attention le séparateur décimal sous VB est le point et non la virgule.

Pour identifier la nature des données à stocker, on utilise des symboles.

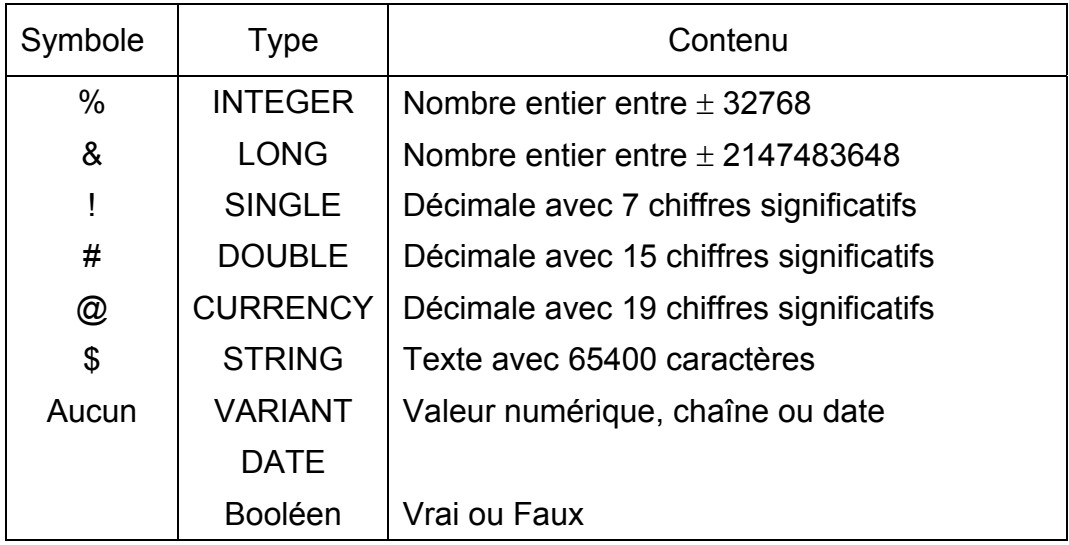

#### *2.1.1. Déclarations*

Une variable est définie par son nom et son symbole. Le nom peut être un mot d'une longueur de 255 caractères, mais il doit commencer par une lettre suivie de lettre, chiffres et -. Attention au mot-clé.

Minuscule et majuscule n'ont pas d'importance.

Après le nom, on doit indiquer le symbole identifiant la nature du contenu puis le symbole "=" suivi du contenu. Si on a à faire à du texte on doit utiliser des guillemets.

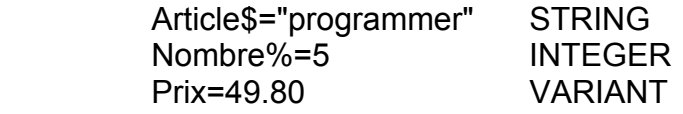

Total=Nombre% \* Prix

#### *2.1.2. Portée*

Toute variable possède une certaine durée de vie, ce que l'on appelle sa portée. Celle-ci dépend de deux éléments : le mode et l'emplacement de ces variables :

- Si vous déclarez une variable à l'aide de l'instruction **Dim** sa partie est limitée à cette procédure. On dit que la variable est locale.
- Si vous déclarez une variable à l'aide de **Dim** dans la section Générale, elle est limitée au module dans toutes les procédures. On peut utiliser l'instruction **Private** à la place de **Dim**
- Si vous déclarez une variable toujours dans la section Générale en utilisant le mot clé **Public** à la place de **Dim**, la variable est accessible dans toutes les feuilles et tous les modules de l'application. On dit que la variable est globale.

## **3. LES FONCTIONS**

## *3.1. Conversion de valeurs*

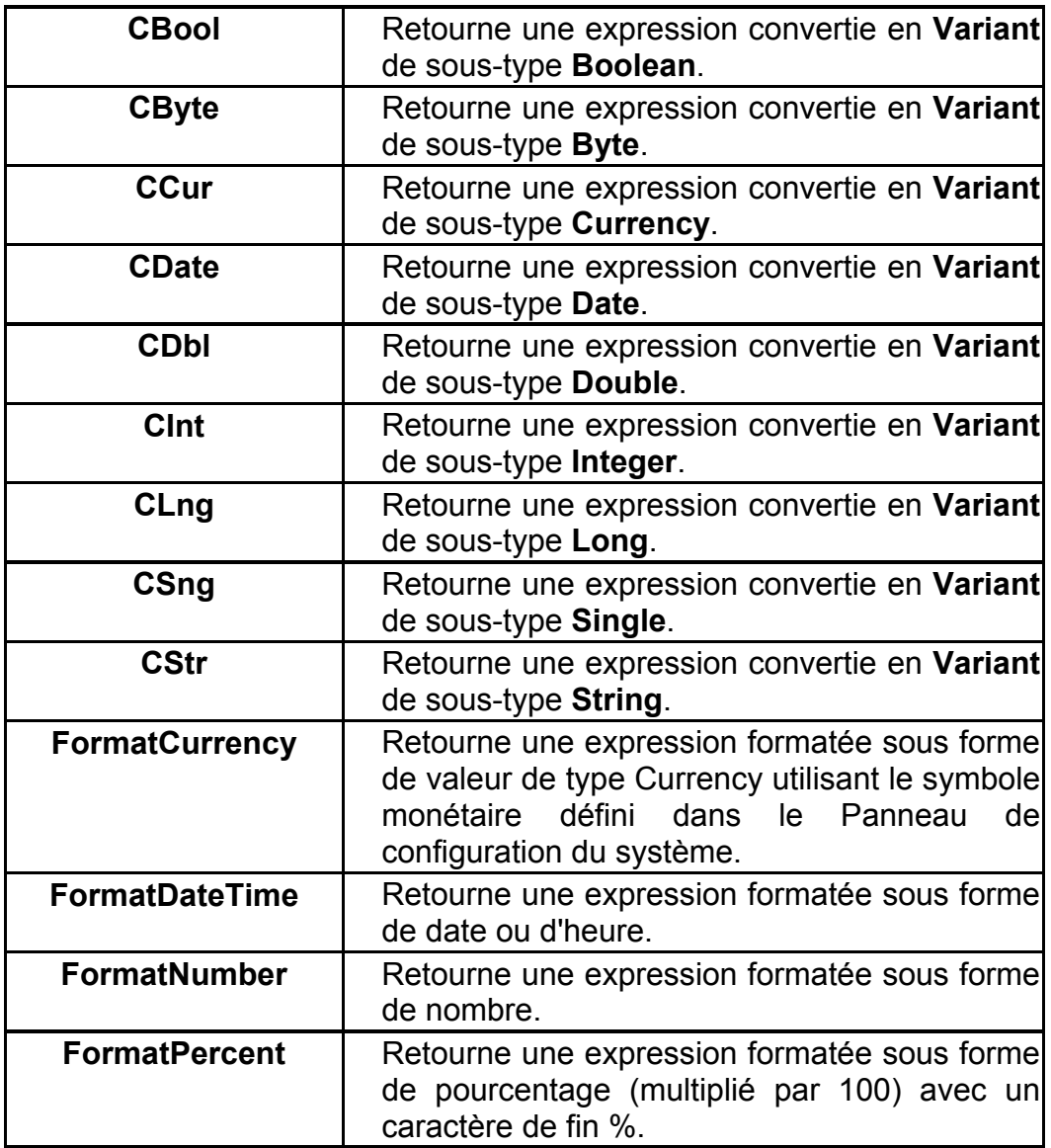

## *3.2. Traitement de chaînes*

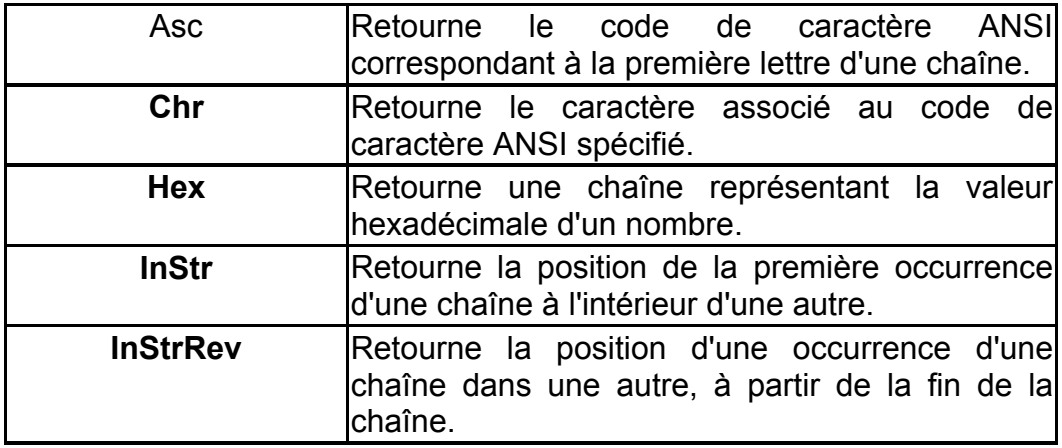

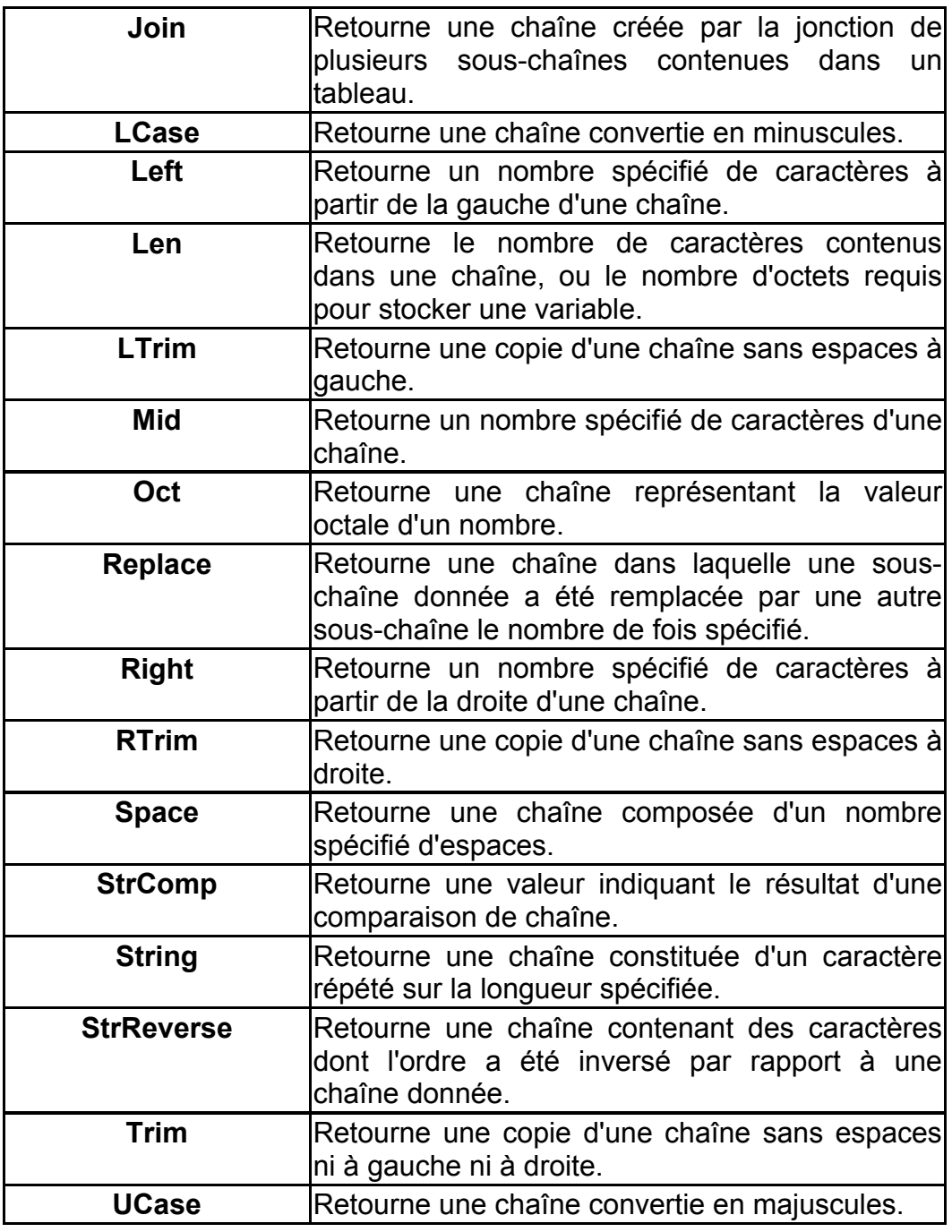

#### *3.3. Date et heure*

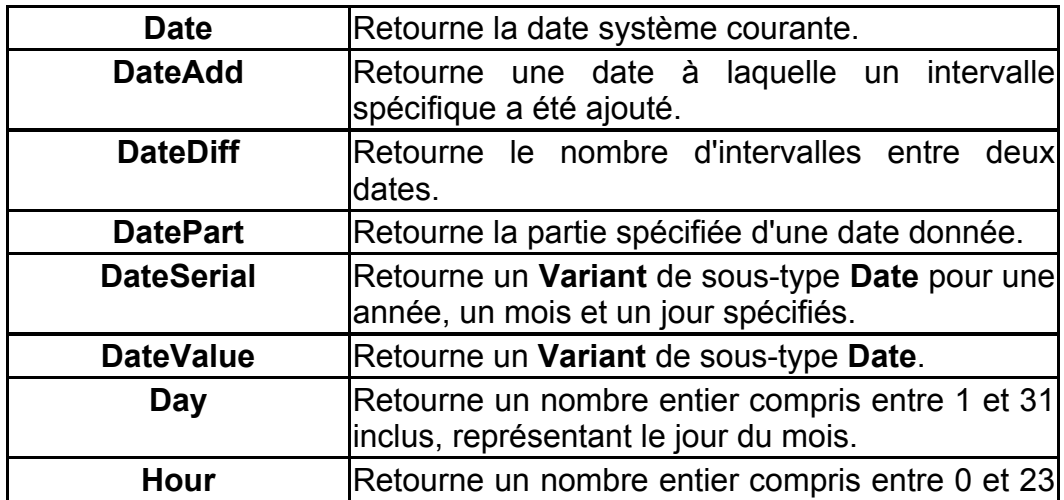

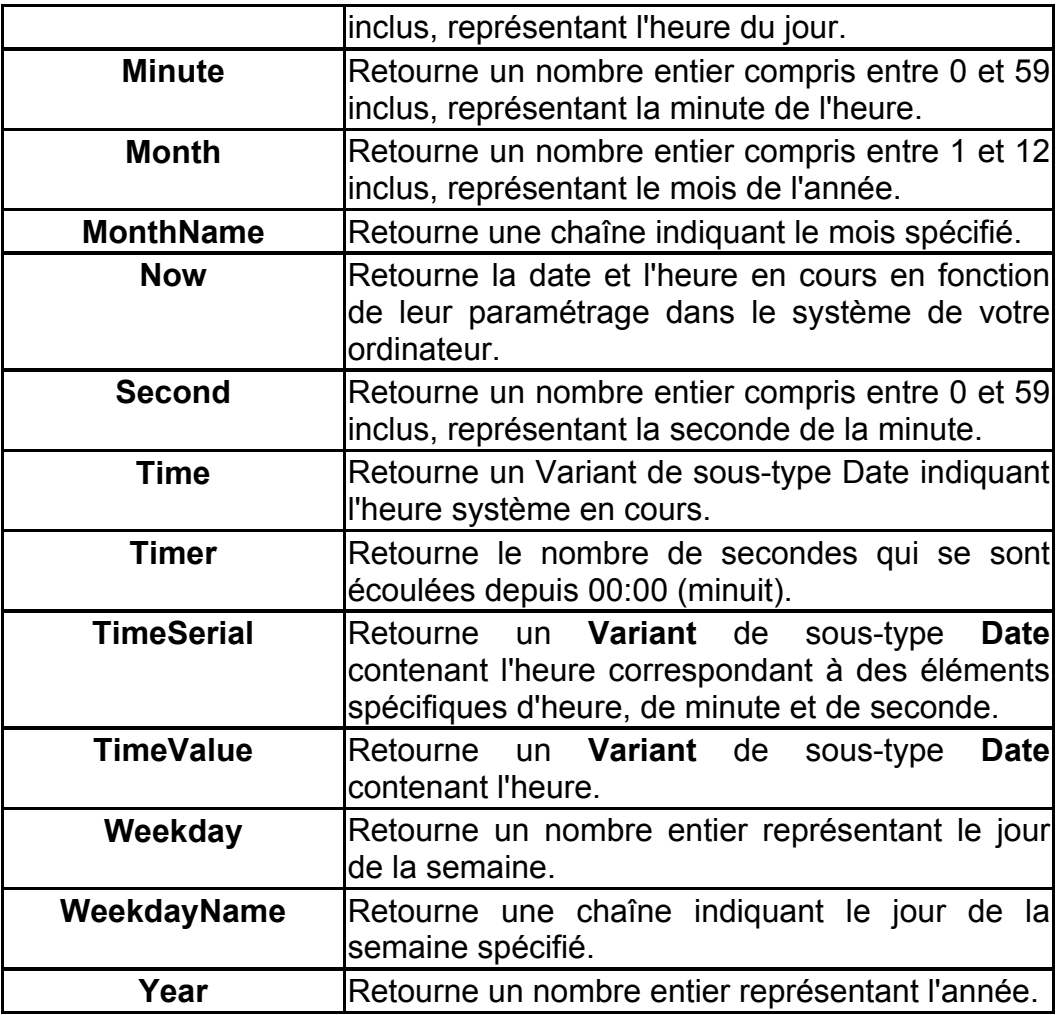

### *3.4. Mathématiques*

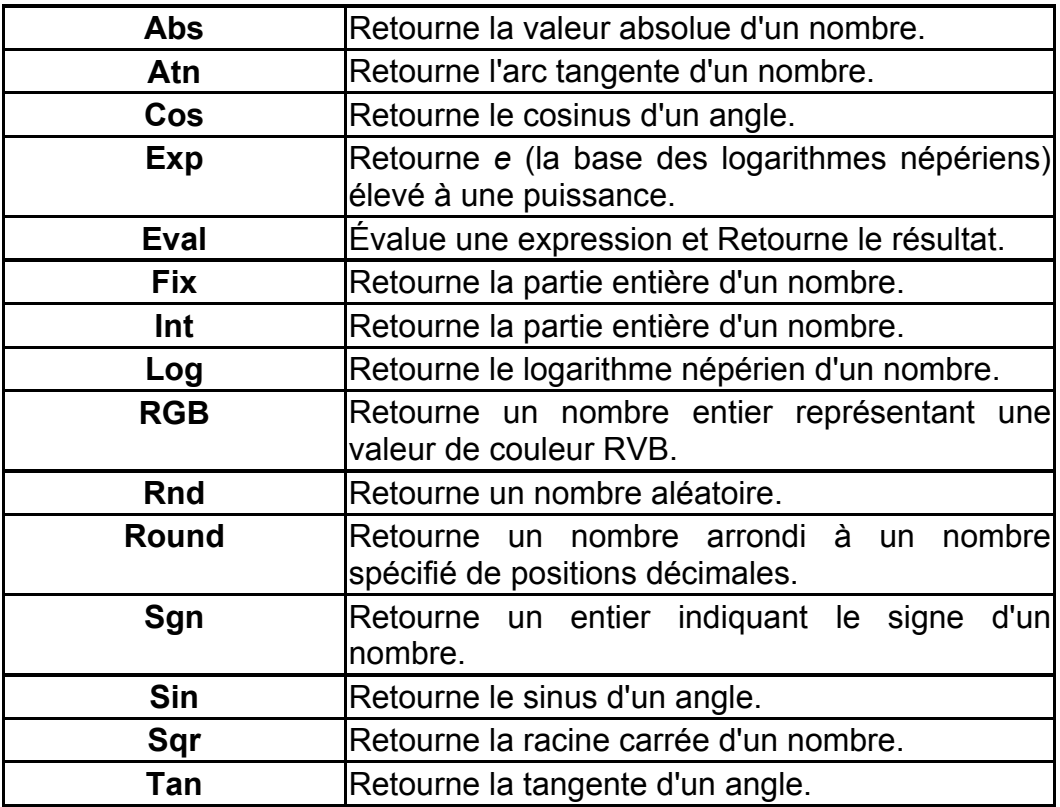

#### *3.5. Tableaux*

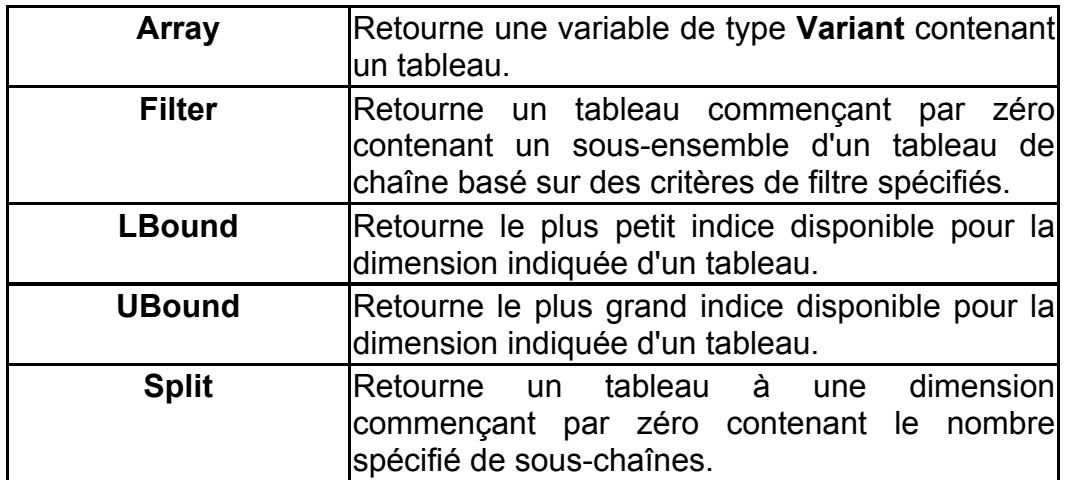

## *3.6. Objets*

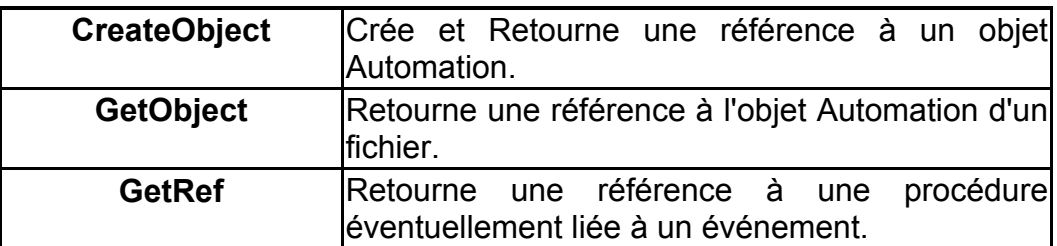

#### *3.7. Tests*

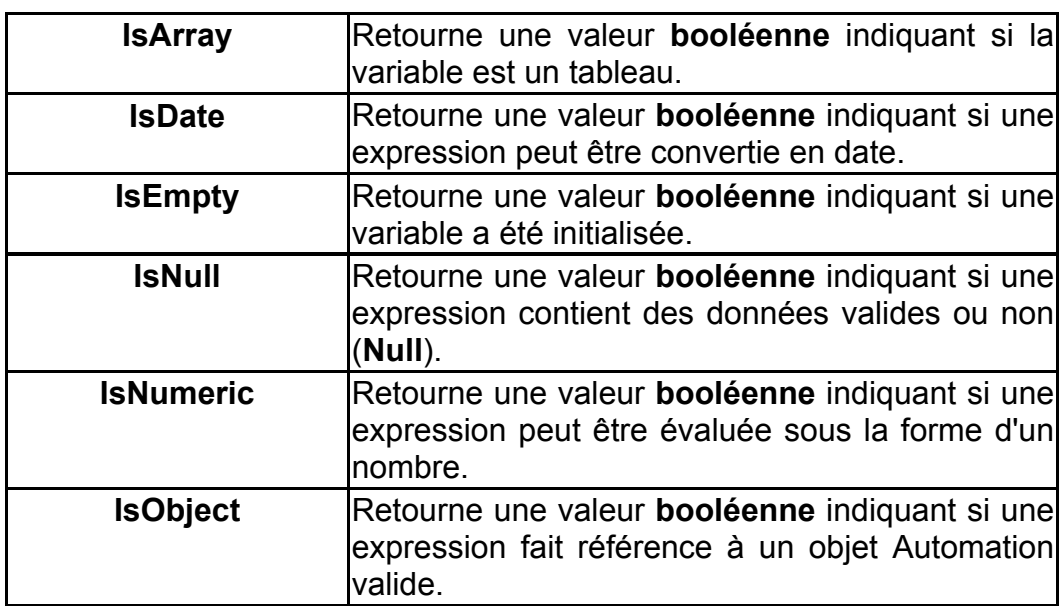

## *3.8. Dialogues*

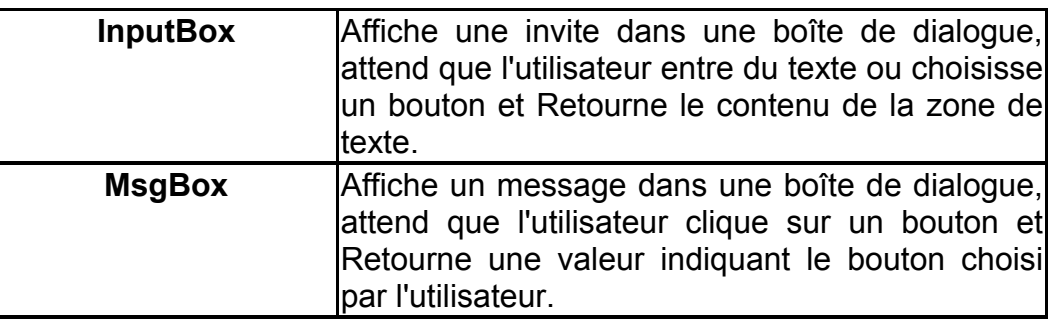

## *3.9. Informations*

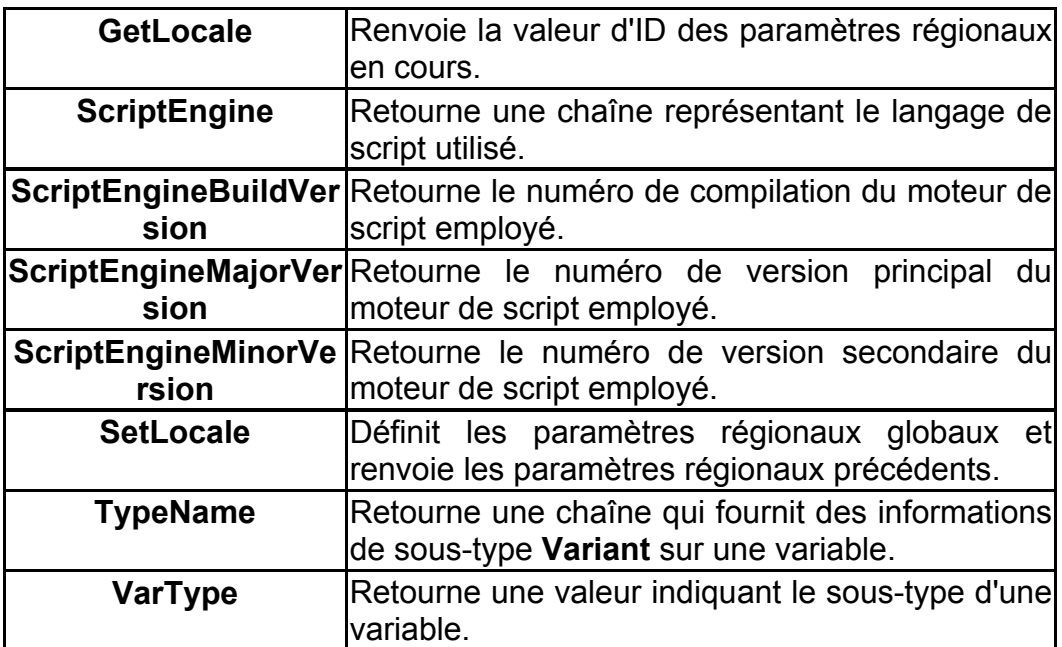

#### *3.10. Divers*

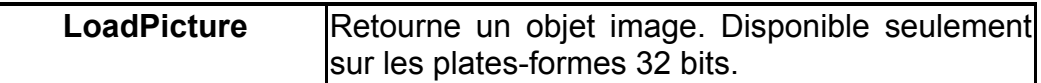

## **4. ENTREES/SORTIES DE DONNEES**

#### *4.1. Sorties*

C'est une information qui informe l'utilisateur. Vous avez plusieurs manières pour le faire :

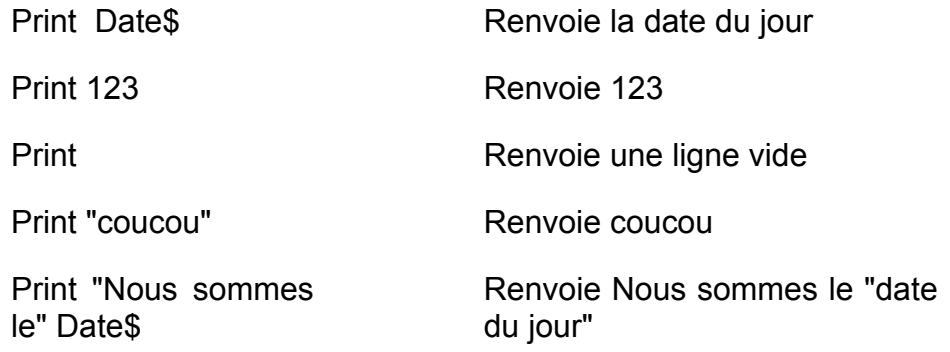

Mais la meilleur façon pour le faire est d'utiliser une boite de message. Une boite de message permet également de fournir une réponse.

*Syntaxe :* 

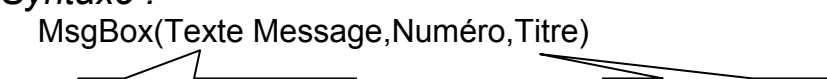

message à afficher  $\vert$   $\vert$   $\vert$   $\vert$  Titre de la fenêtre

Le numéro est une addition de différentes valeurs dont voici la signification

Première valeur :

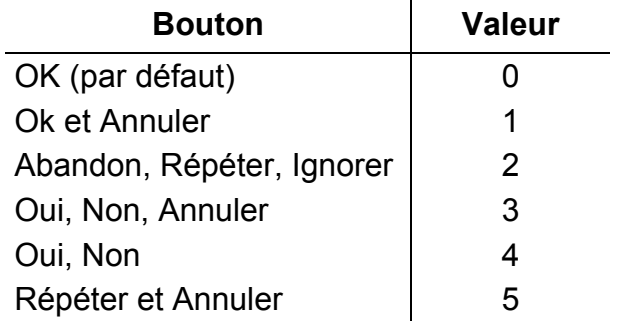

Deuxième valeur :

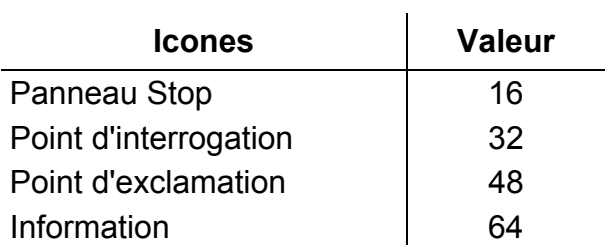

Troisième valeur :

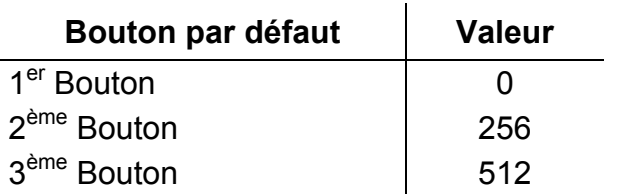

#### *Exemple :*

MsgBox "Vous avez appris quelques choses",36,"Question"

Ou

#### MsgBox Date\$

Attention quand vous cliquez sur un bouton, cette instruction renvoie la valeur du bouton cliqué à condition de transformer votre instruction en fonction. Pour cela vous utilisez les parenthèses mais vous devez stocker la réponse dans une variable.

Réponse = MsgBox ("Vous avez appris quelques choses",36,"Question") Print Réponse

Voici la valeur des boutons :

Ok=1, Annuler=2, Abandon=3, Répéter=4, Ignorer=5, Oui=6, Non=7

#### *Exemple :*

On veut savoir la valeur des boutons renvoyée par une boite de message :

Print MsgBox("Vous avez cliqué sur" & Réponse)

ou

MsgBox "Vous avez cliqué sur" & Réponse

#### *4.2. Entrées :*

Permet de saisir des données de l'utilisateur. On utilise également une boite que l'on appelle Boite de dialogue. Attention l'information saisie par l'utilisateur sera toujours du texte.

*Syntaxe :* 

Nomvariable = InputBox\$ (message, titre, défaut )

*Exemple :* 

Reponse = InputBox\$("SVP, Entrez votre nom") Print Reponse

*Vous pouvez aussi utiliser naturellement une zone de saisie dans un objet Forms.* 

## **5. CALCULS ET COMPARAISONS**

#### *5.1. Les opérateurs de comparaison*

- > Supérieur
- < Inférieur
- <> Différent
- >= Supérieur ou égal
- <= Inférieur ou égal
- Not Négation
- And Et logique
- OR Ou logique
- XOR Ou exclusif

#### *5.2. Les calculs*

Bien sûr vous trouvez les opérateurs standards qui sont :

- + Addition
- Soustraction<br>\* Multiplication
- **Multiplication**
- / Division
- **Puissance**
- \ Division entière
- MOD Donne le reste de la division
- & Concaténation de chaînes

Mais aussi les fonctions mathématique suivante :

- $Sin(x)$  Sinus de x
- Cos(x) Cosinus de x
- Ton(x) Tangente de x
- $Atn(x)$  Arc tangente de x
- Sqr(x) Racine Carrée de x
- $Log(x)$  Logarithme de x

## **6. BOUCLE ET TEST**

#### *6.1. If….Then*

Permet de renvoyer à une suite d'instructions en fonction d'une condition.

#### **Syntaxe :**

If Condition Then

'Instructions si condition est vraie

Else

'Instructions si condition est fausse

End If

*Else n'est pas obligatoire si vous avez qu'une seule instruction. If Condition Then instruction1 Vous pouvez aussi ajouter Else If Condition2 Then, mais cela devient lourd* 

*et il est préférable de faire une instruction Select Case.* 

#### *6.2. Select….case*

C'est une structure qui permet de faire des tests comme la structure IF.

Si vous devez écrire une série de conditions, il est préférable de faire appel à Select Case plutôt qu'à If car l'écriture est plus simple et plus courte.

Le principe de la syntaxe est que l'on énonce avant le nom de la variable.

Voici un exemple qui test les différentes saisons :

Select Case NuméroMois Case1,2,12 Saison="Hiver" Case 3,4,5 Saison="Printemps" Case 6 Saison="Eté" Case 7,8 Saison="Eté-Vacances" Case 9,10,11 Saison="Automne" Case Else Saison="Inconnue" End Select

#### *6.3. For…Next*

Ici la structure For permet de faire une boucle compteur et permet de faire Xfois une suite d'instructions.

*Syntaxe :* 

 For nomvariable = début To Fin Step pas **Instructions** Next

Utile pour compter un nombre de ligne pour une facture, une page, etc….

#### *Exemple :*

On veut remplir une variable tableau de la manière suivante :

 $0 \t1 \t2 \t3$ 1 2 3 4 2 3 4 5 9 Voici la solution : Dim Essai(9,4) as Integer For I=0 To 9 For J=0 to 3 Essai (I,J)=I+J **Next** 

*Pour sortir de cette boucle on utilise l'instruction Exit For.* 

#### *6.4. Do…Loop*

Cette structure permet de faire une boucle conditionnelle. Permet d'exécuter une suite d'instruction en fonction d'une condition. Il existe plusieurs variante.

*Syntaxe 1 :* 

Loop

*Syntaxe 2 :* 

Do Until condition **On boucle jusqu'à ce que la** Instructions condition devienne vraie.

Do While condition **On boucle tant que la condition** Instructions reste vraie ou jusqu'à ce que la Loop condition soit fausse.

*Syntaxe 3 :* 

Loop Until Condition

*Syntaxe 3 :*  Do **Instructions** Loop While condition

Do Idem que la syntaxe 1 mais on Instructions passe au moyen une fois.

*On peut sortir d'une boucle avec Exit Do On peut remplacer Do While …Loop par While Condition …. Instructions …Wend.* 

## **7. LES ERREURS**

Lorsqu'une erreur se produit, la variable Err de VB contient le numéro de l'erreur et une boite de message vous informe mais le programme s'arrête. Attention il faut que la bibliothèque adserror.dll soit installé sur votre ordinateur pour voir la description de votre erreur.

Pour éviter cela, on peut indiquer une séquence d'instruction en cas d'erreur. Ce déroutage est effectué par l'instruction On error ou par un renvoi à une procédure.

*Syntaxe :*  On Error resume next

*Attention placer cette instruction en 1er ligne (avant les futurs erreurs).*  Pour revenir dans le déroulement normal de votre programme il faut avoir *l'instruction On error goto 0.* 

*Syntaxe de la procédure :*  On test la valeur de la variable Err

On error Resume Next

*Exemple :*  Sub procerreur() On Error Resume Next **Instructions**  If Err= … Then **Instructions**  End If End Sub

## **8. MODULES ET PROCEDURES**

#### *8.1. Les procédures :*

Dans un module standard, il est possible de créer des procédures de 3 types :

Il existe une procédure dite de démarrage : Sub Main

Procédures Function : Elles reçoivent des arguments et retournent toujours une valeur par l'intermédiaire de leur nom.

Procédures Sub : Elles reçoivent des arguments et peuvent renvoyer une valeur mais à la différence des functions ne retournent pas une valeur en lieu et en place de leur nom.

Toutes ces procédures évitent la répétition de certaines lignes de codes, simplifient la lecture et le développement, réutilisable dans d'autres programmes.

#### *8.2. Procédures Function :*

Pour créer une fonction, vous devez taper la syntaxe suivante : Function Nomfonction (argument1, argument2,….) As typefonction

Maintenant que vous avez créer une fonction il faut savoir l'appeler. Pour cela, vous devez avoir une ligne dans votre module du type :

Nomvariable = Nomfonction(valeur1, valeur2, ….)

Par exemple :

Function TaxeTotale (Montant) TaxeEtat = Montant \* 5.5% TaxeLocale = Montant\* 1.5% Taxetotale = TaxeEtat + Taxelocale End Function

Pour appeler la fonction dans votre module :

PbTaxes.Caption = TaxeTotale (500)

#### *8.3. Procédures Sub :*

Pour créer une procédure, vous devez taper :

SUB NomProcédure (arguments, …)

Par exemple :

SUB Ajout (Personne\$) If Personne\$ < > " " then Form1.List1.AddItem Personne\$ Msg\$ = Personne \$ " a été ajouté à la liste." Else Msg\$ = " Aucun nom entré " End if End Sub

*Dans un module standard, le nom des objets doit être précédé par le nom de la feuille.* 

Maintenant pour appeler la procédure il faut taper la ligne suivante

nomprocédure listeargument

Par exemple la procédure "Ajout" permet d'ajouter un nom dans un fichier et voici la syntaxe Ajout "Jack London"

*Dans cet exemple, les arguments sont passés par référence c'est-à-dire si ils sont modifier dans la procédure, ils sont pris en compte dans le programme.* 

## **9. LES OBJETS :**

#### *9.1. Objet groupe*

Concerne les groupes de votre machine.

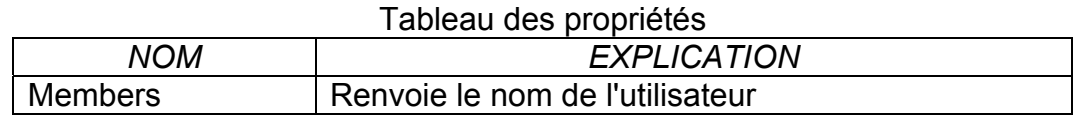

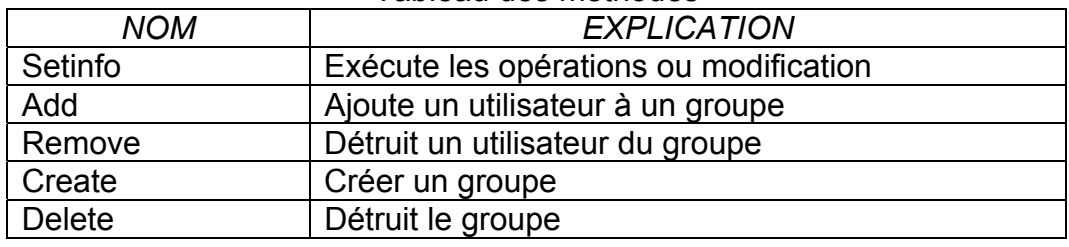

Tableau des méthodes

#### *9.2. Objet User*

Concerne les utilisateurs de votre machine.

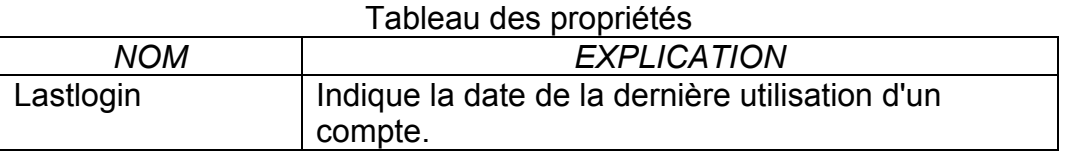

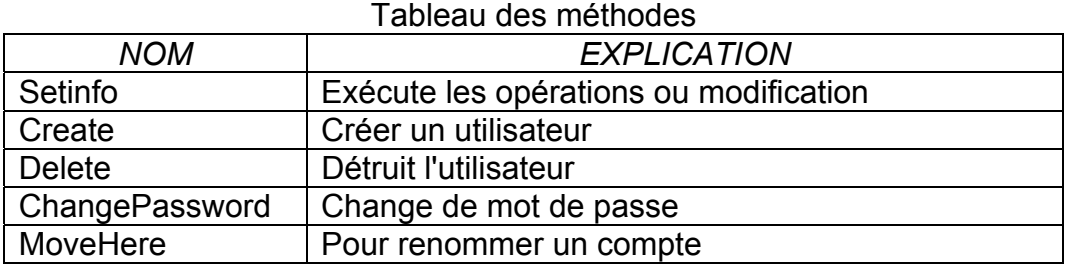

#### *9.3. Les autres objets*

La liste étant très grande, je me permets de faire un copier, coller du site de Microsoft.

## *La légende :*

- O : objet
- C : classe
- M : Méthode
- P : Propriété

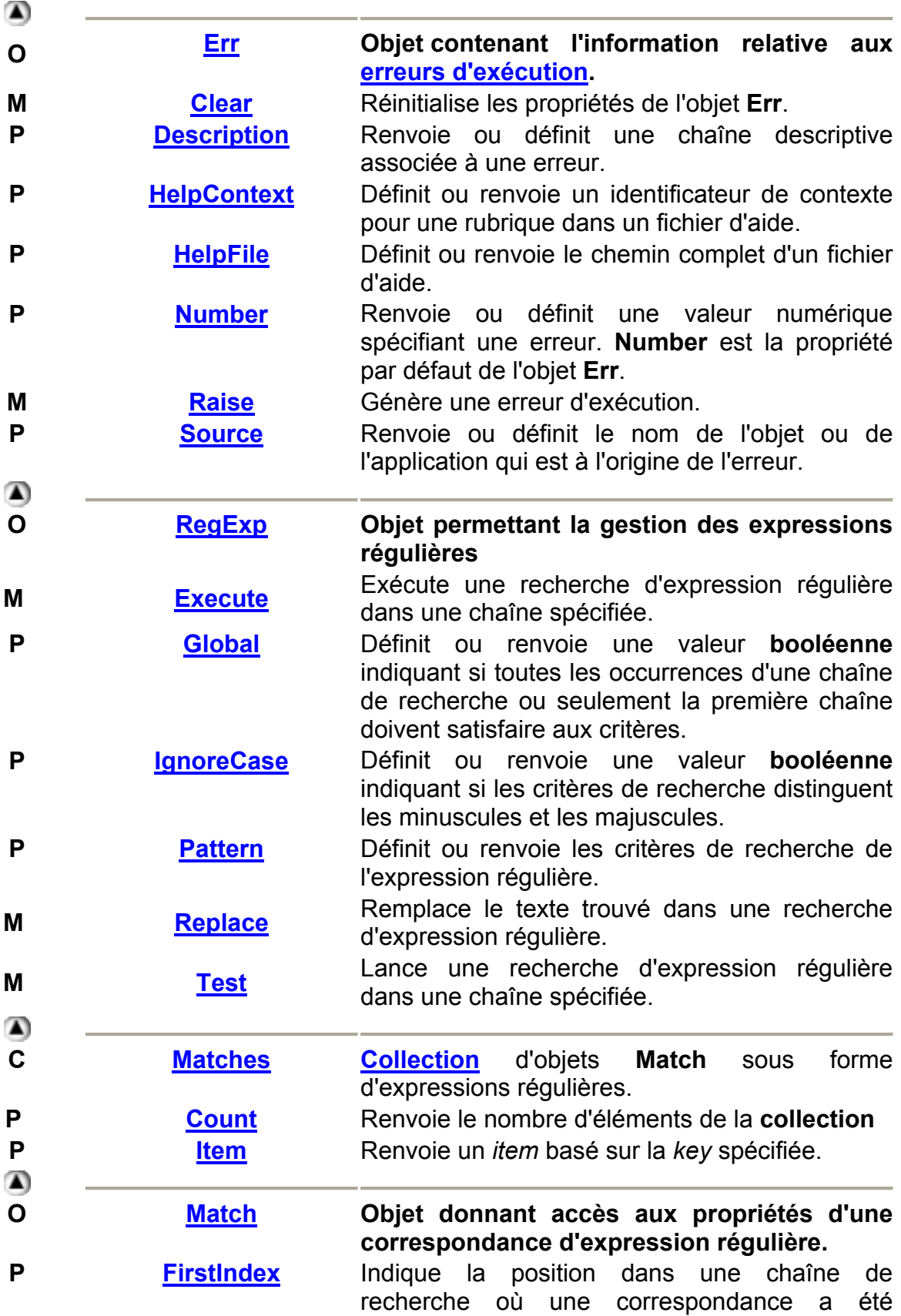

trouvée.

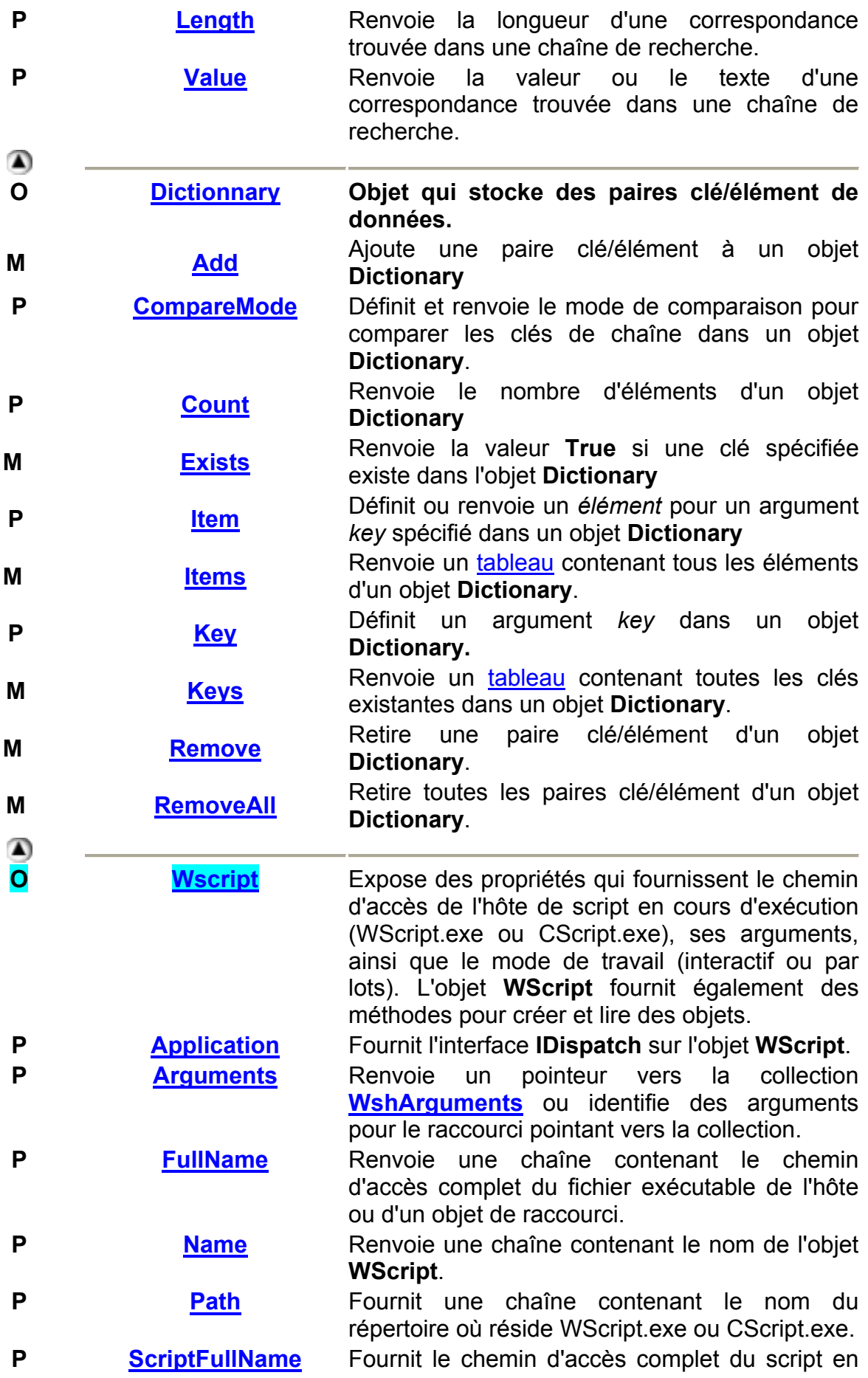

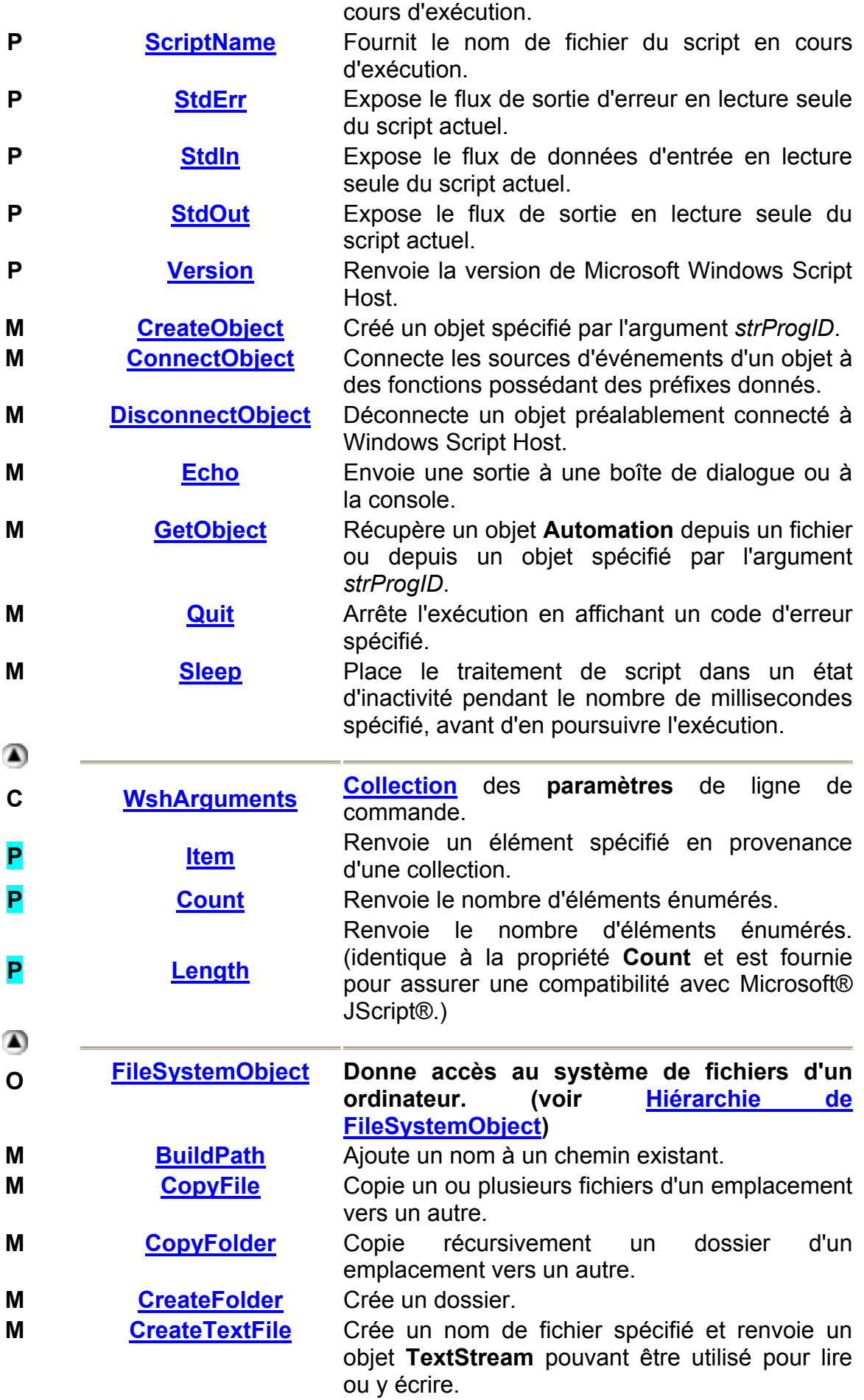

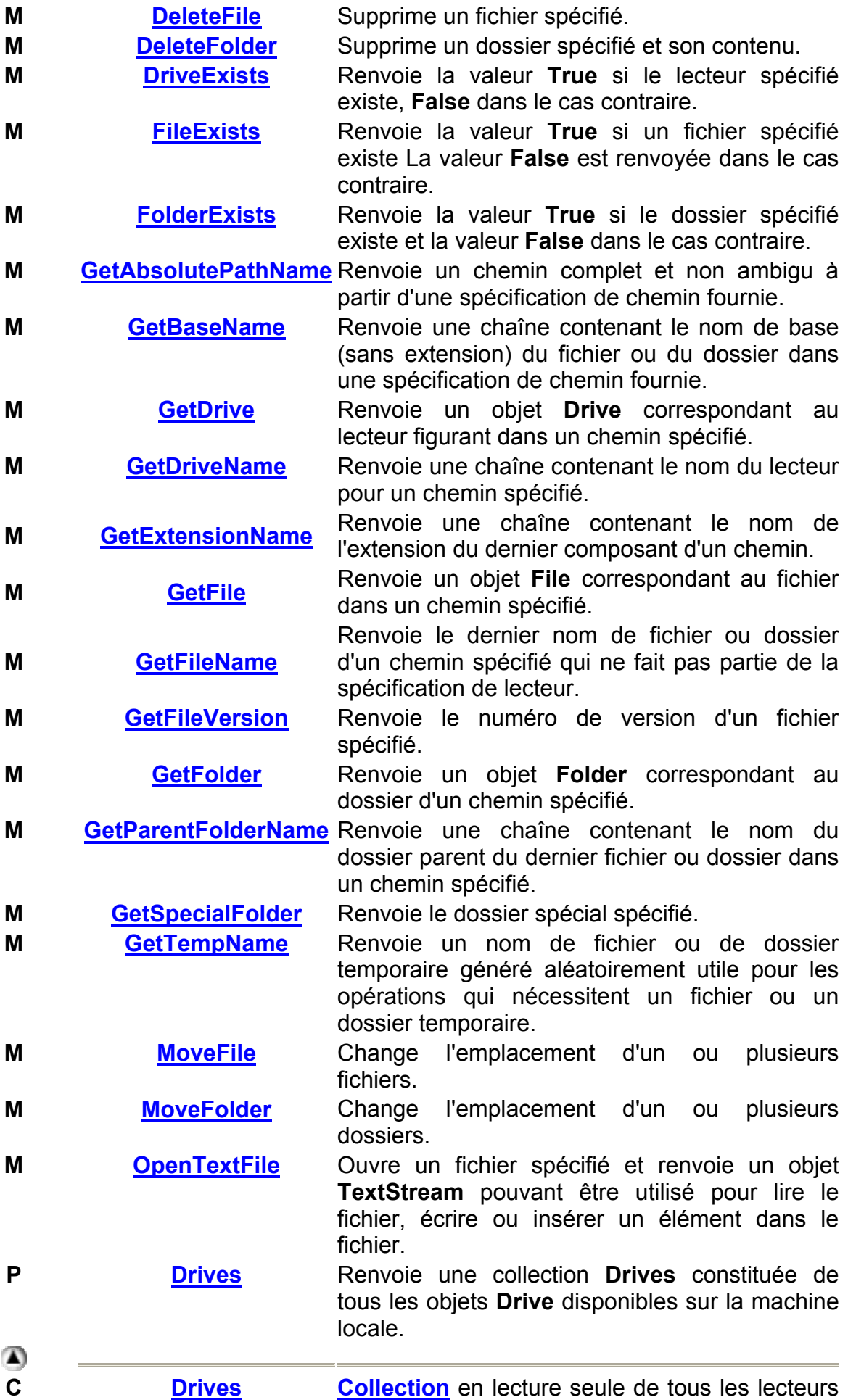

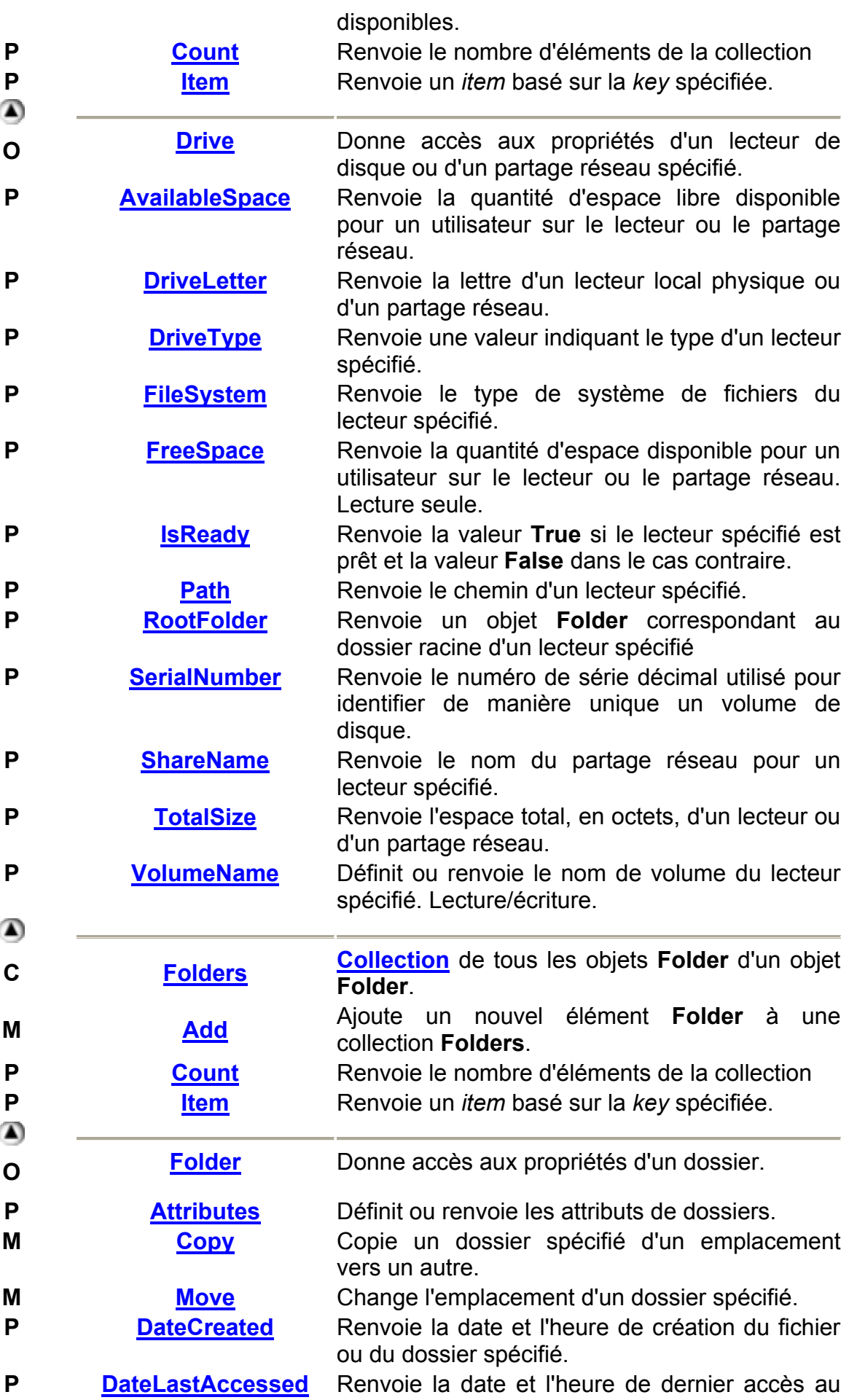

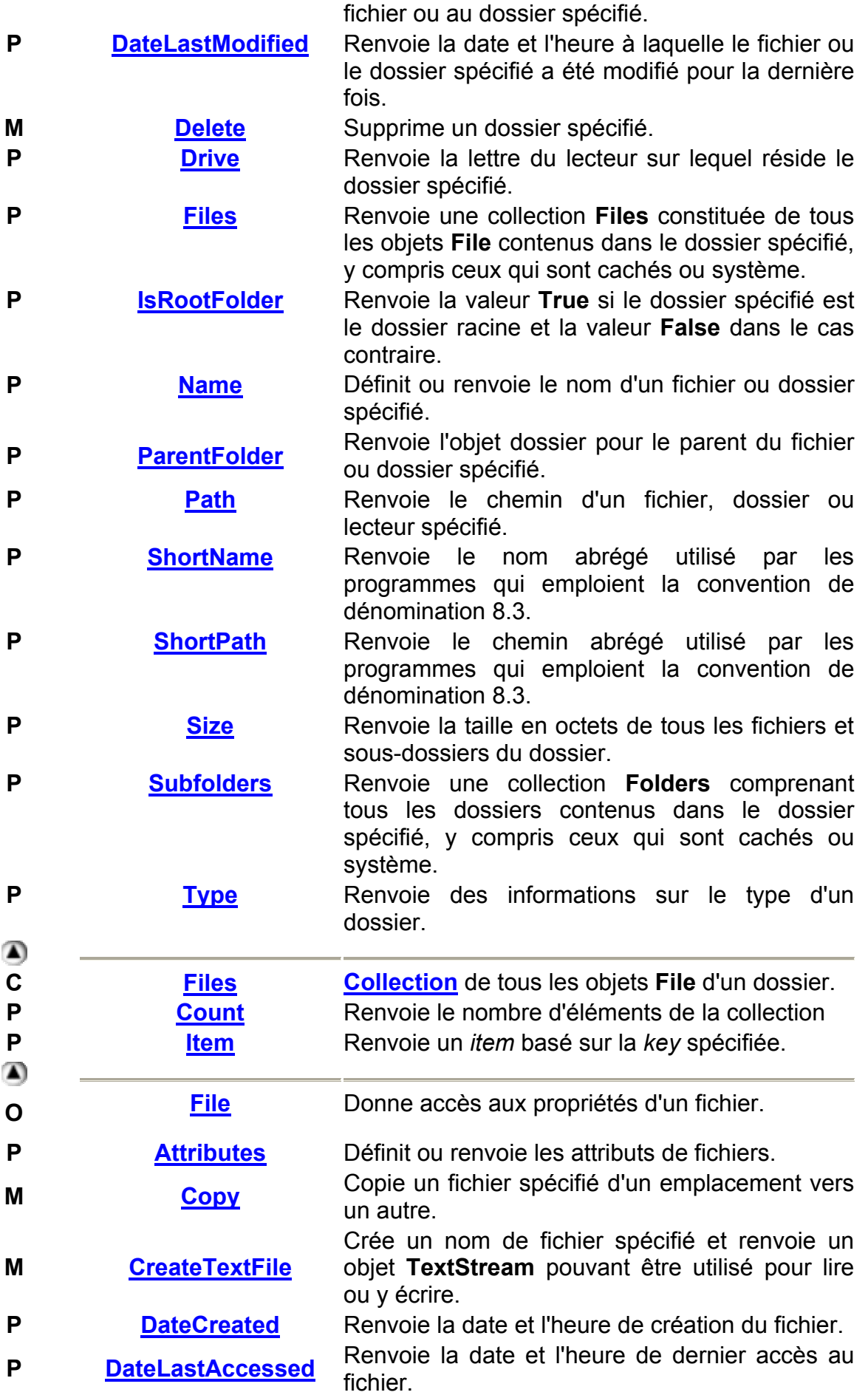

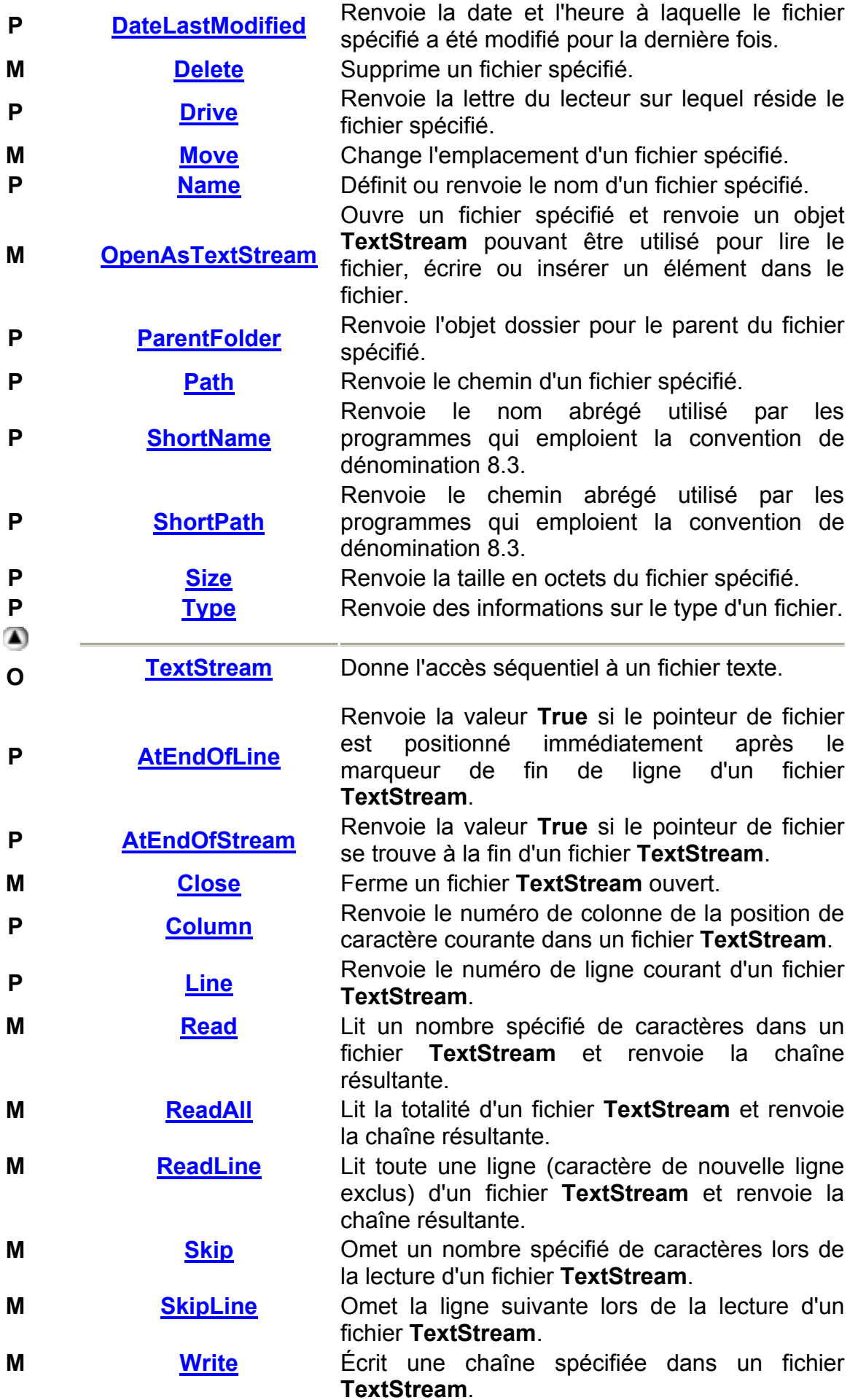

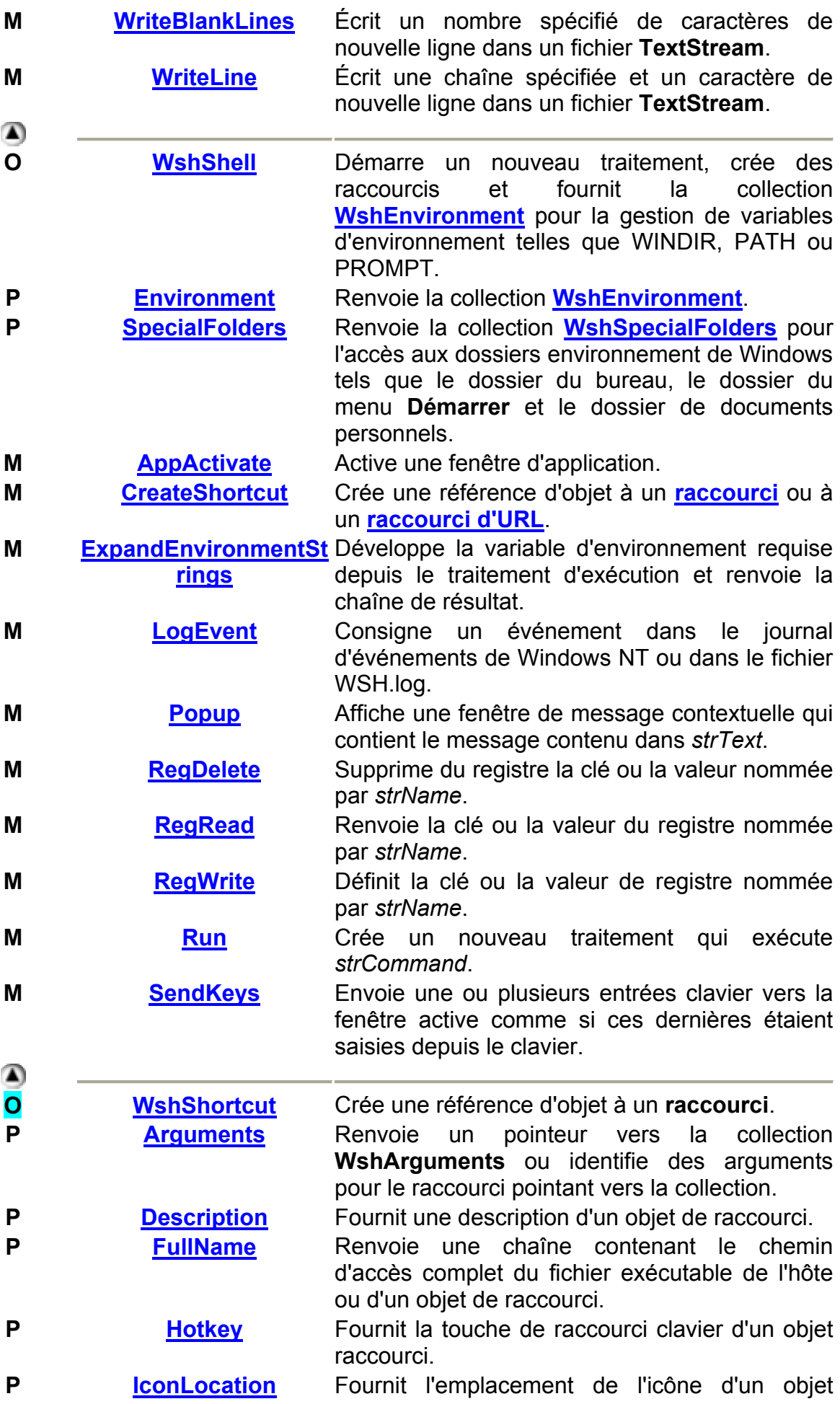

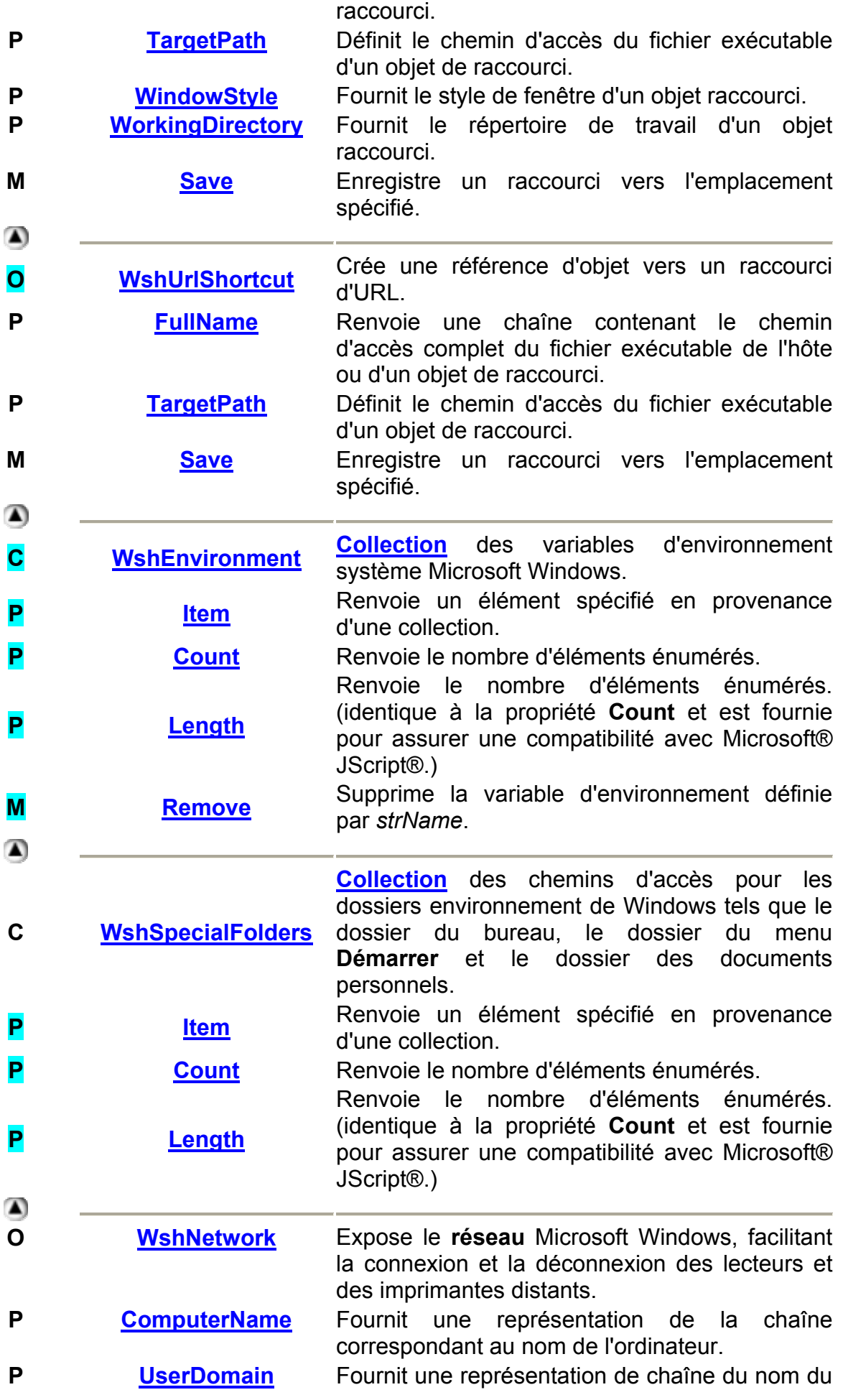

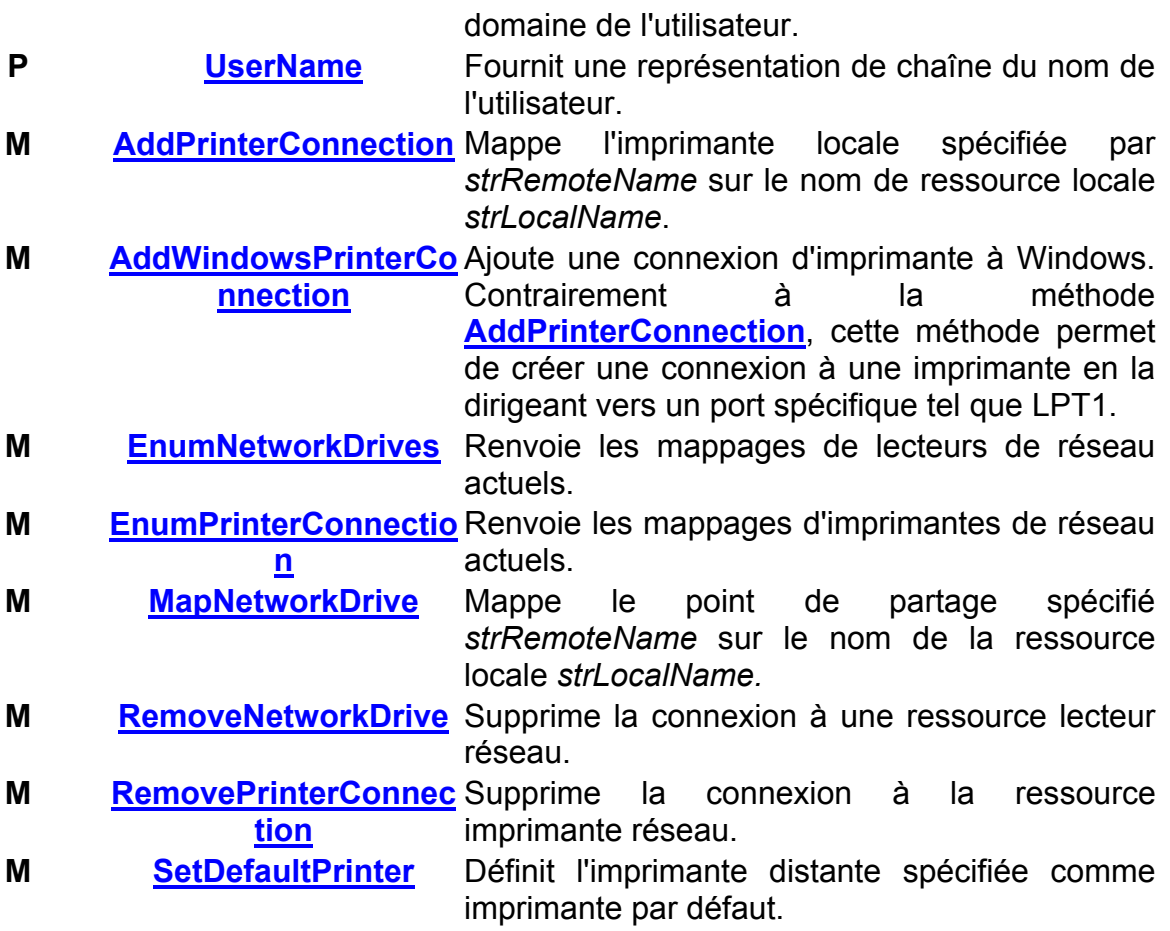